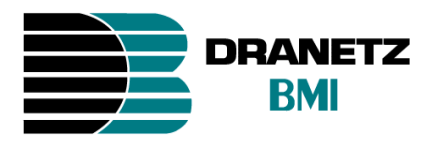

# **Compact Flash Data Cards & 3.x & 4.x Firmware Updates**

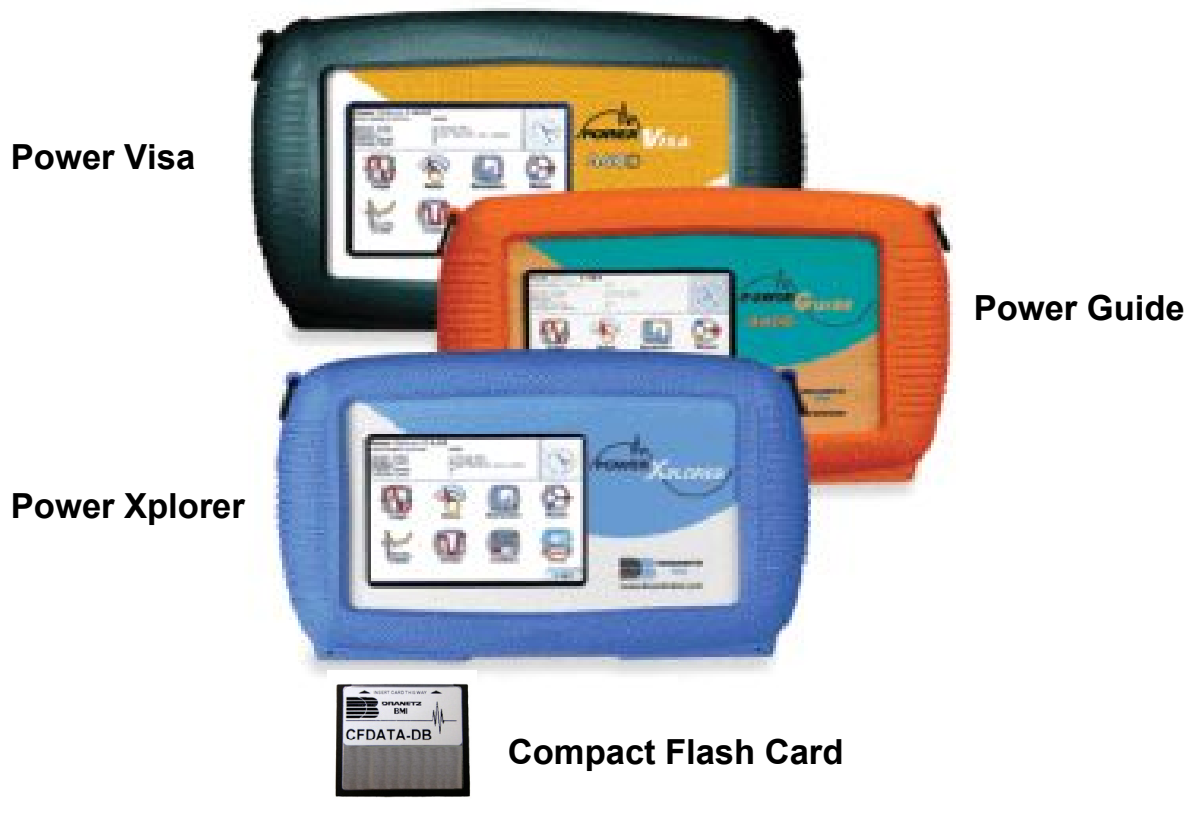

This guide describes the use of compact flash cards with the PX5/4400/PowerVisa product family. It is necessary that the user be familiar with the complete User's Guides for the respective products, as it contains more detailed information about all of the functions, as well as the specifications and accessories.

*Dranetz-BMI* • *1000 New Durham Road* • *Edison, New Jersey 08818 Telephone 1-800-372-6832 or 732-287-3680 Fax 732-248-1834* • *www.dranetz-bmi.com*

Published by Dranetz-BMI 1000 New Durham Road Edison, NJ 08818-4019 USA Telephone: 1-800-372-6832 or 732-287-3680 Fax: 732-248-1834 Web site: www.dranetz-bmi.com Copyright ©2009 Dranetz-BMI All rights reserved.

*No part of this book may be reproduced, stored in a retrieval system, or transcribed in any form or by any means—electronic, mechanical, photocopying, recording, or otherwise—without prior written permission from the publisher, Dranetz-BMI, Edison, NJ 08818-4019.*  Printed in the United States of America.

P/N 899200 Rev D 11.30.09

## **Introduction**

As of firmware version V3.1.26, the PX5/4400/PowerVisa product family firmware has been revised to Version 3.1.26 and introduces some product enhancements and new features to this product family. The new features are expanded available languages and capability to use large Compact Flash Memory.

The expanded language capability is achieved by splitting the selections into two regions, European and Asian. When downloading the latest available version from the Dranetz-BMI website www.dranetz-bmi.com, the user must select which region is desired.

This firmware update enables the use of the full memory capacity of larger Compact Flash Memory cards formerly limited to 256 Mb. To be able to achieve this task it was necessary to change the card formatting scheme from FAT16 to FAT32. This change requires the user to reformat any previously Dranetz-BMI cards formatted as FAT16 to FAT32 for use in this version and future versions. All data and setups should be saved.

Because of the potential for extremely large data recordings version 3.1.26 and higher includes a new memory management system that segments the data into a series of files of a maximum size or 16Mbyte to 256Mbytes which is described in this document.

In addition, with this release Dranetz-BMI is introducing a new Compact Flash card for use with the Power Xplorer, Power Guide , or PowerVisa The new part number is CFDATA-DB and has a minimum of 4 GigaBytes of usable memory space as of the time of this publication. (The actual card size is displayed in memory card format screen).

## **Getting Started**

Determine firmware version.

Turn on the instrument and check the front page for the firmware revision. If the installed version is not 3.1.26 or higher, you will need to download and install new instrument firmware.

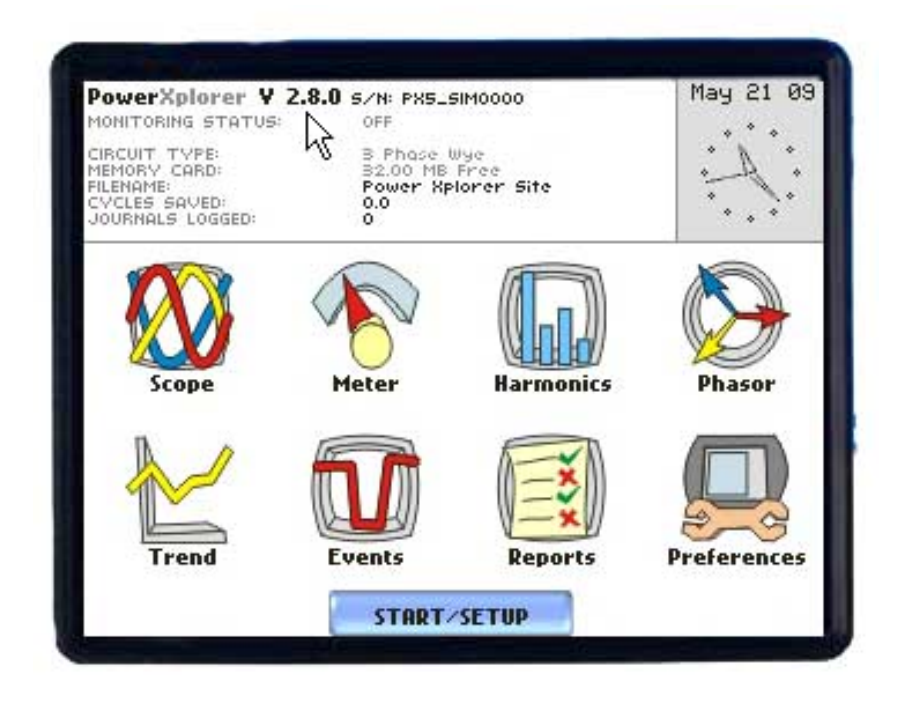

Firmware versions before V3.1.26 utilize a Windows FAT 16 formatting scheme. In order to upgrade from one of these versions, the Compact Flash card must be formatted in the instrument before the upgrade is performed.

## **Downloading upgrade**

Release: V3.1.26 (or higher) Instruments Supported: PowerGuide 4400 PowerXplorer PX5, PX5-400 Power Guia 440S PowerVisa 440, 440D, 440J

Firmware Installation Instructions

What you will need:

- Dranetz-BMI Compact Flash (CF) Data Card.
- Dranetz-BMI Compact Flash Reader/Writer for your computer.
- There are two different .zip files available PX5EuroXX (English / European) and PX5AsianXX (English / Asian). When downloading be sure to download the applicable file that supports the desired language.

Note: The "XX" designation in the filename is the latest firmware version available at this time.

English / European - version includes the following languages. English, French, Finnish, German, Italian, Polish, Spanish, and **Swedish** 

English / Asian - version includes the following languages. English, Chinese ( Simplified & Traditional ), Japanese, Korean, and Thai.

Note: Units shipped within North America are factory set using the English / European version.

#### IMPORTANT:

1) There are two different .zip files available PX5EuroXX (English / European) and PX5AsianXX (English / Asian). When downloading be sure to download the applicable file that supports the desired language.

2) If the firmware upgrade is interrupted the instrument may become unusable and require factory repair.

- o It is recommended the instrument is connected to the AC power source or the instrument has a fully charged battery prior to upgrading the firmware.
- o Do not remove the CF Data Card or turn off the instrument during the firmware installation process.

#### Procedure:

1. Download the new firmware file PX5EuroXX.zip (English / European) or PX5AsianXX.zip (English / Asian) to a temporary folder on your computer. Once the applicable file is downloaded to your computer you will need to unzip the file and extract the applicable "hostcode.bin" file and copy it to the compactflash card.

The European version file size is approximately 1.3 Mbytes while the Asian version is approximately 3 Mbytes.

- 2. Format the compact flash data card in your instrument. See the instrument's user guide for instructions (or refer to page 7 of this guide)..
- 3. When formatting is complete remove the CF data card from the instrument and install in the CF reader/writer that is connected to your computer.
- 4. Copy the firmware file hostcode.bin file to the CF data card.
- 5. When copying is complete, remove the CF data card from the CF reader / writer and install in SLOT 1 (upper Slot) of your instrument. **Note: Data cards must be inserted in SLOT 1 to start monitoring and saving data.**
- 6. Turn off the instrument, wait a few seconds then turn back on.
- 7. The instrument will automatically detect the presence of the new firmware file and display the message "New Version Detected. Copy to Internal Memory. Yes / No."
- 8. Press Yes to install the firmware. Do not touch the instrument until the message Installation Complete is displayed. Press OK when this message appears.
- 9. The instrument will now boot operating under the new firmware.
- 10. After loading new firmware any data card inserted in the instrument needs to be formatted to resume monitoring.

#### *Formatting the card*

Before attempting to start monitoring any saving data the compact flash memory card must be formatted in the instrument.

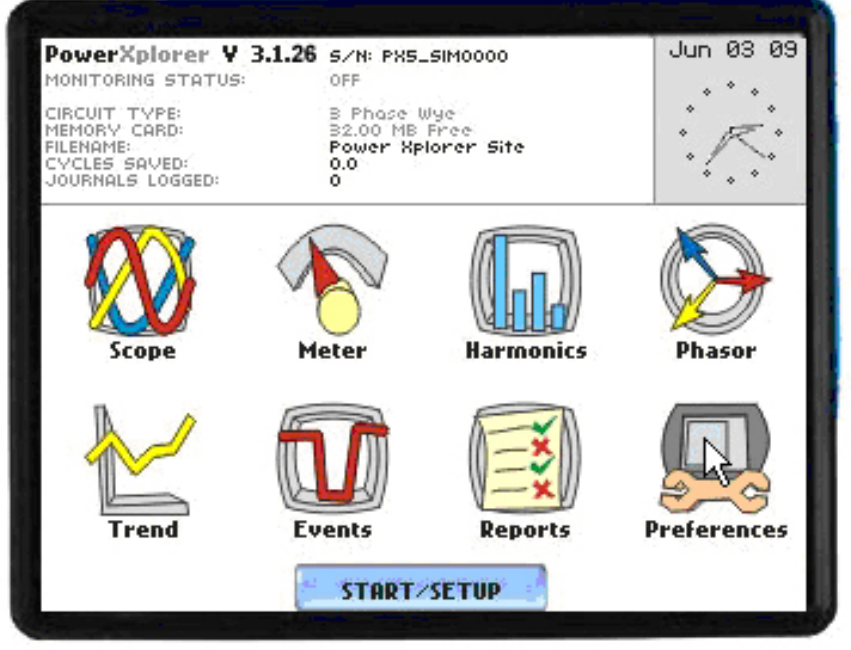

**Press "Preferences" from the Main Menu** 

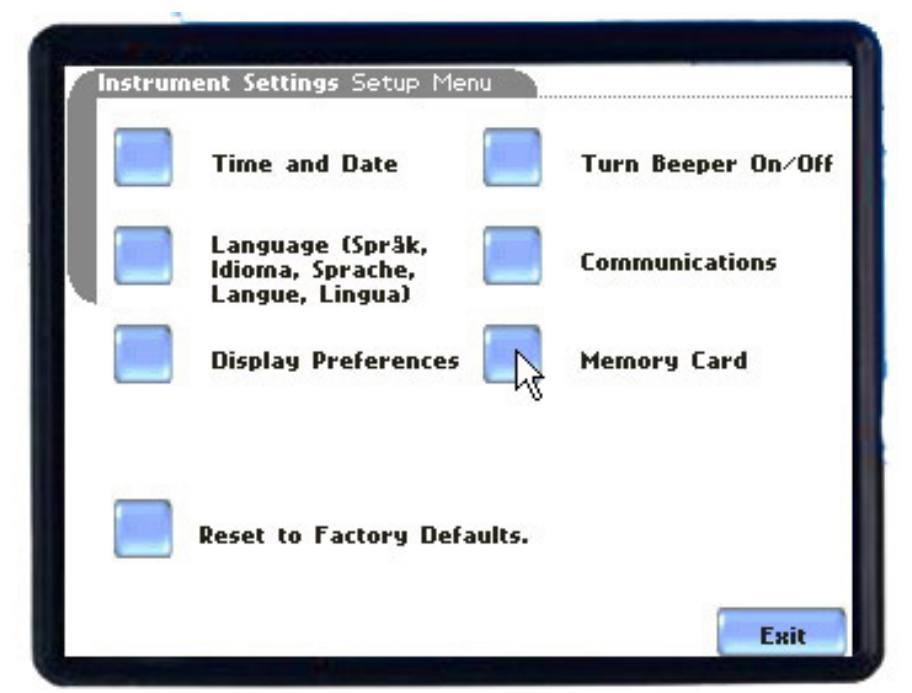

**Press "Memory Card" to proceed to the next screen** 

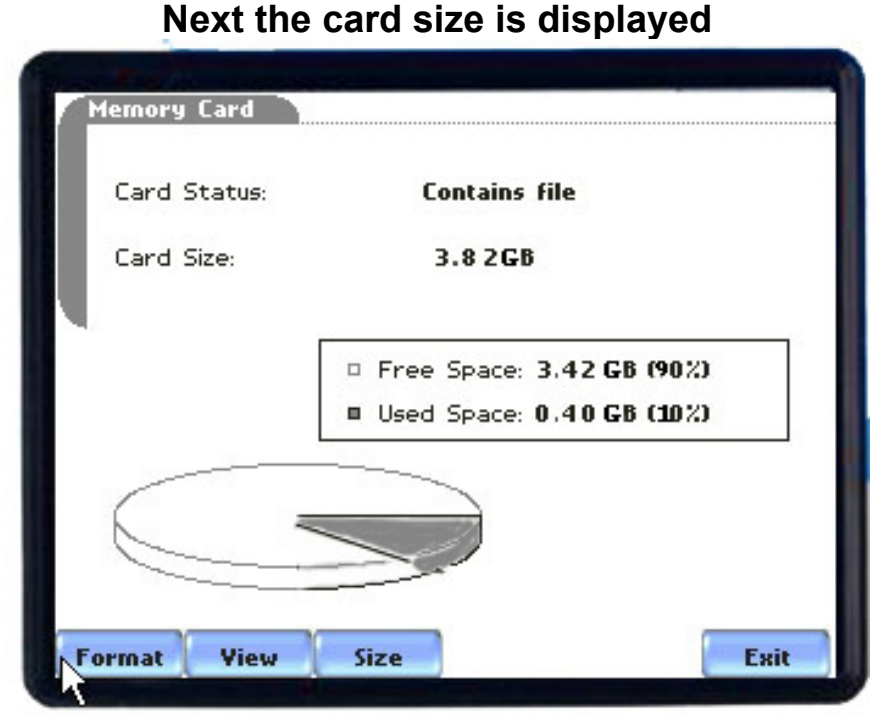

**Press "Format" this will prepare the card to be able to save data to the card properly.** 

**Note: Formatting the card will erase any data or setups contained on the card and all data can not be restored once erased.** 

**Select "Size" for data file size, the default size is "128 Mb"** 

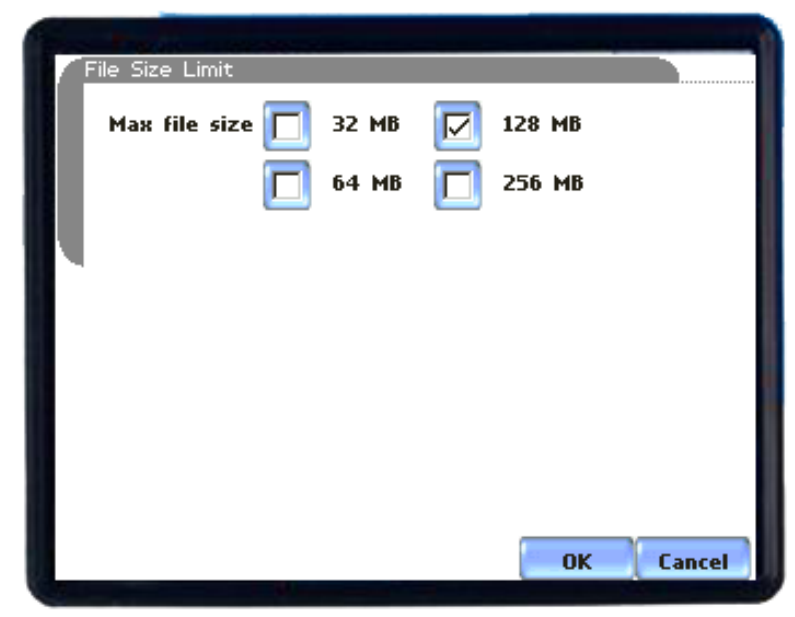

**The default size is "128 Mb"** 

**Data can be saved on the card in 32Mb, 64 Mb, 128 Mb, and 256 Mb increments.** 

#### *Filenames*

**Once monitoring has begun and the selected maximum file size has been reached the instrument will automatically close the file, start another and continue to create multiple data files as long as monitoring is still "ARMED".** 

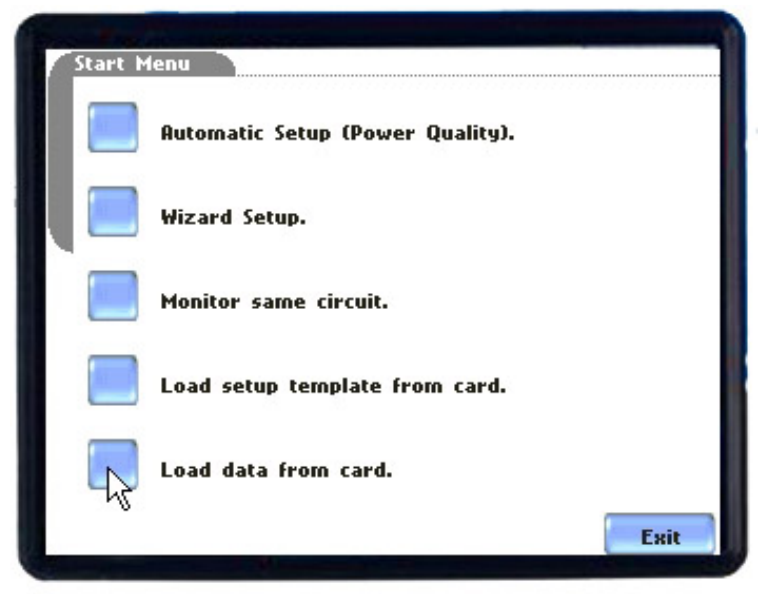

**Select "Load Data from Card"** 

**The filenames are generated in sequence and can be viewed in the instrument for the selected file. The following are the default filenames generated for the default site name.** 

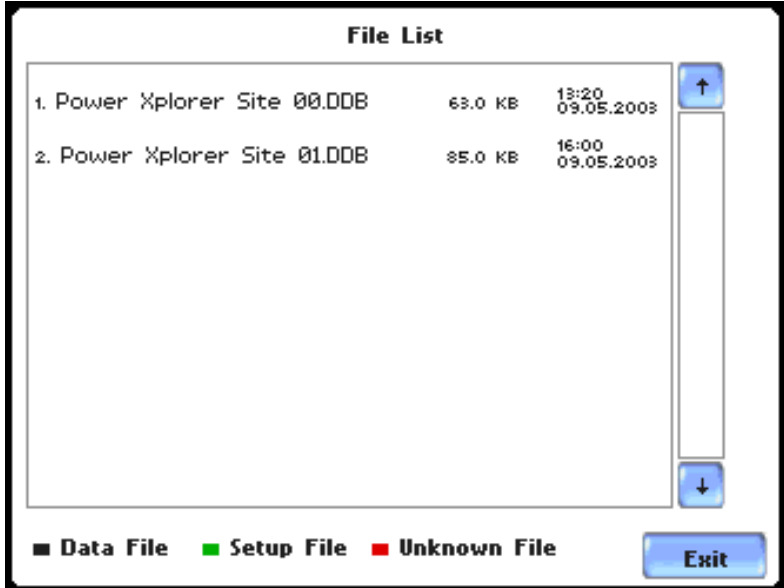

**Migrating Data previously saved as FAT 16 format** 

**Setups – previous 2.x versions or lower file types can not be migrated to version 3.1.26. New setup files would need to be created in version 3.1.26 (or higher) and then saved to the card for future retrieval.** 

**Data – files previously saved for versions 2.x versions or lower should be copied to a personal computer. Next the card should be reformatted in the instrument which will format it for FAT32.** 

**Once the card is formatted in the instrument then the card can be inserted into a card reader and data files can be copied back onto the card. The data files can now be read by the instrument and loaded for viewing data in the instrument.** 

**Note: This latest firmware version supports both CFDATA-DB cards as well as previously available 32MDATA, 64MDATA, 128MDATA, and 256MDATA Dranetz-BMI cards.** 

### **Notice regarding proprietary rights**

This publication contains information proprietary to Dranetz-BMI. By accepting and using this manual, you agree that the information contained herein will be used solely for the purpose of operating equipment of Dranetz-BMI.

### **Copyright**

This publication is protected under the Copyright laws of the United States, Title 17 et seq. No part of this publication may be reproduced, transmitted, transcribed, stored in a retrieval system, or translated into any language or computer language, in any form, by any means, electronic, mechanical, magnetic, optical, chemical, manual, or otherwise, without the prior written consent of Dranetz-BMI, 1000 New Durham Road, Edison, New Jersey 08818.

Copyright © 2009 Dranetz-BMI

All Rights Reserved. Printed in the United States of America.

### **Trademarks**

PowerXplorer is a registered trademark of Dranetz-BMI.